## **Hướng dẫn cấu hình internet Modem CIG-93RG**

## **1. Hình dáng thiết bị và các đèn hoạt động**

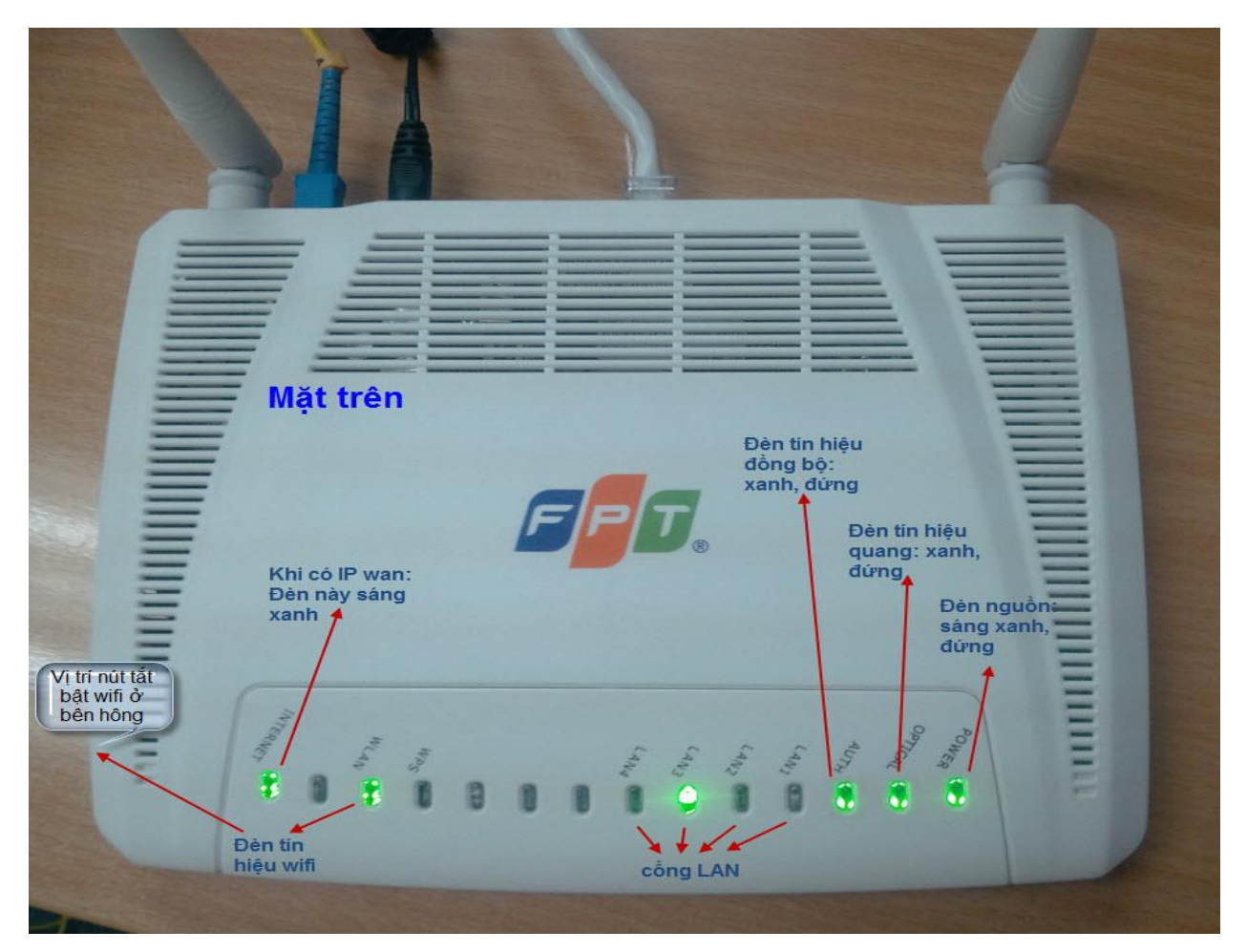

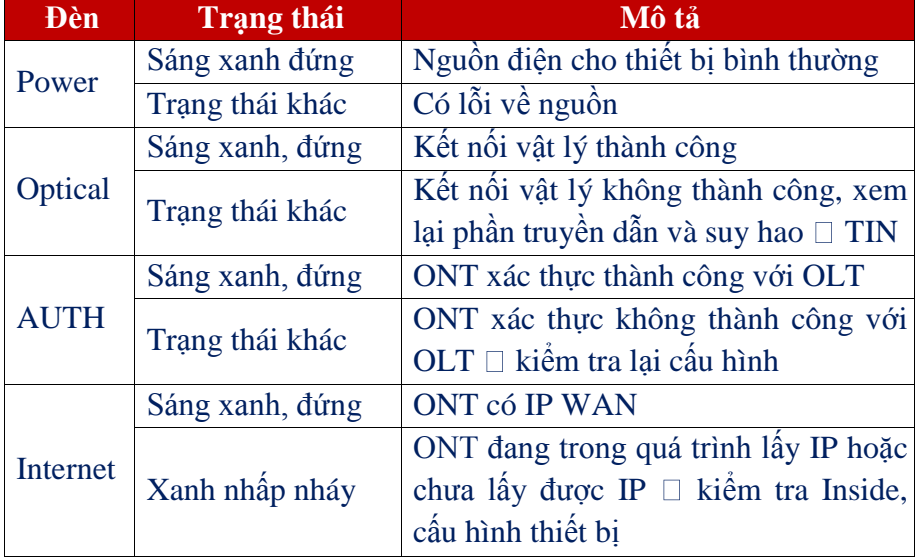

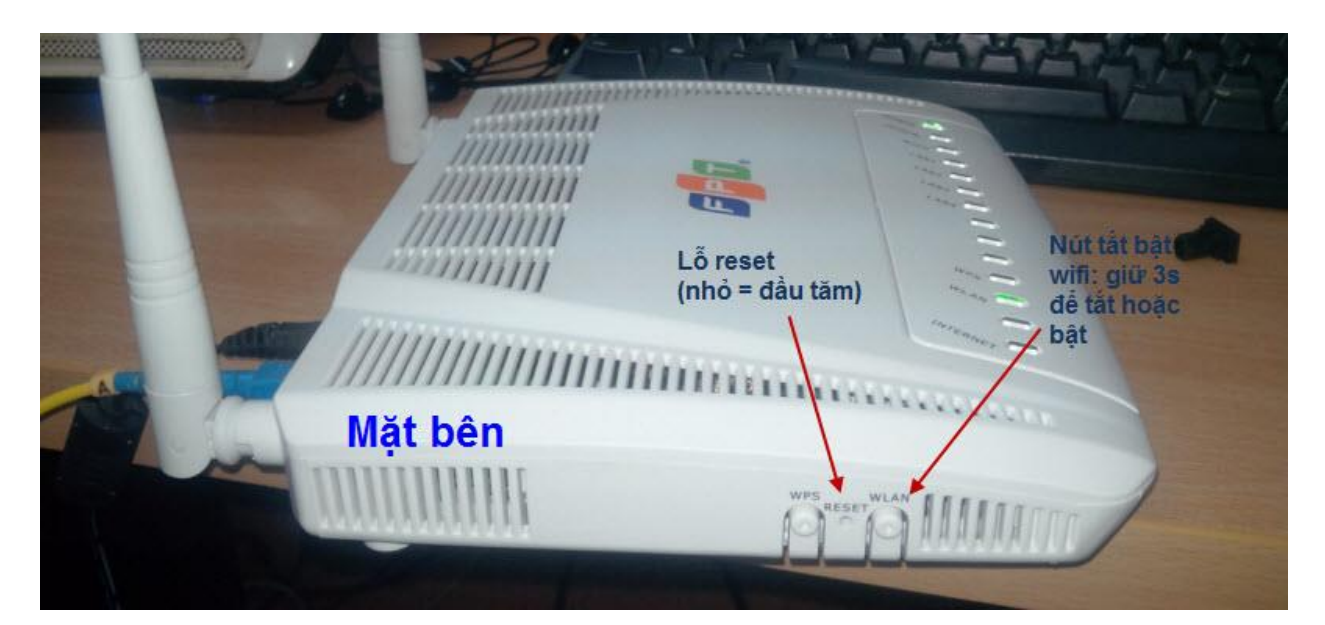

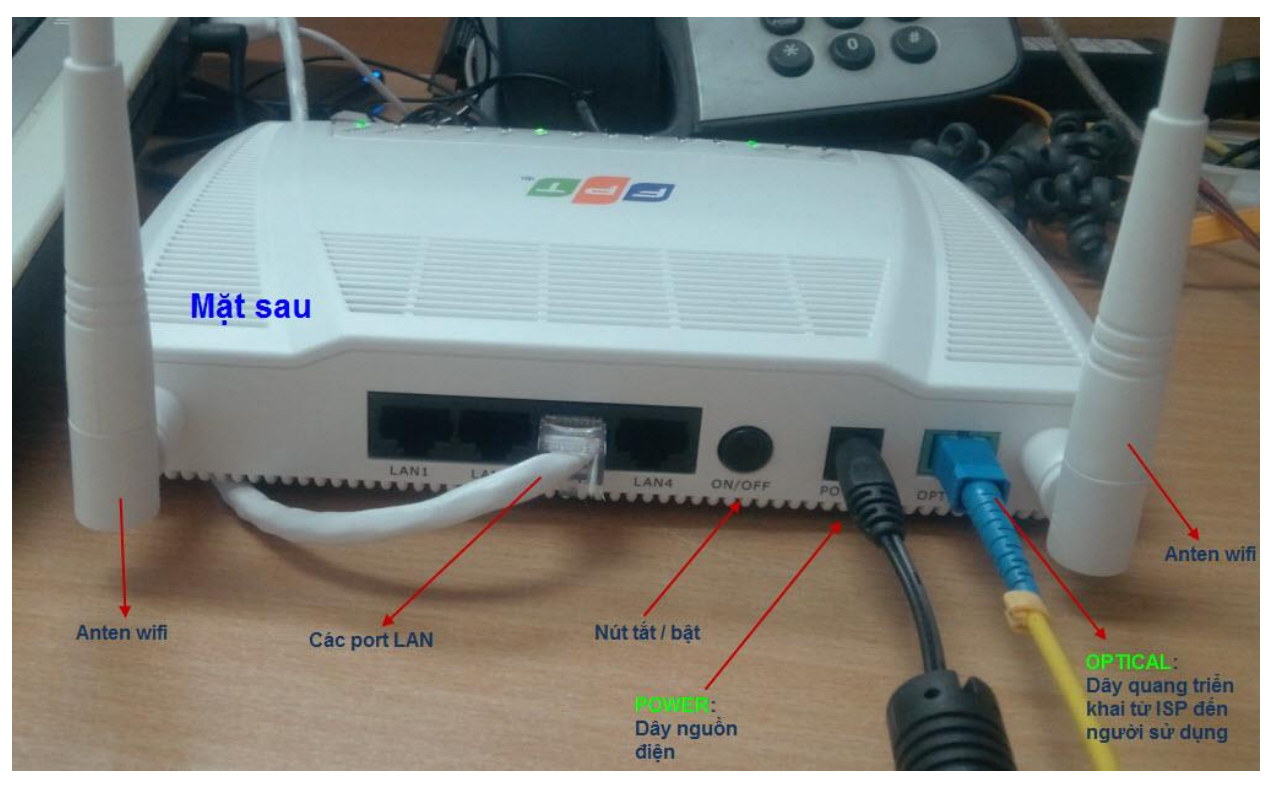

## **2. Cấu hình internet:**

- Nhập địa chỉ: **http://192.168.1.1**
- Account mặc định: **admin/admin**
- Vào Internet  $\rightarrow$  WAN và làm theo hướng dẫn như hình dưới
- Chọn Save để lưu lại, hoàn tất cấu hình.

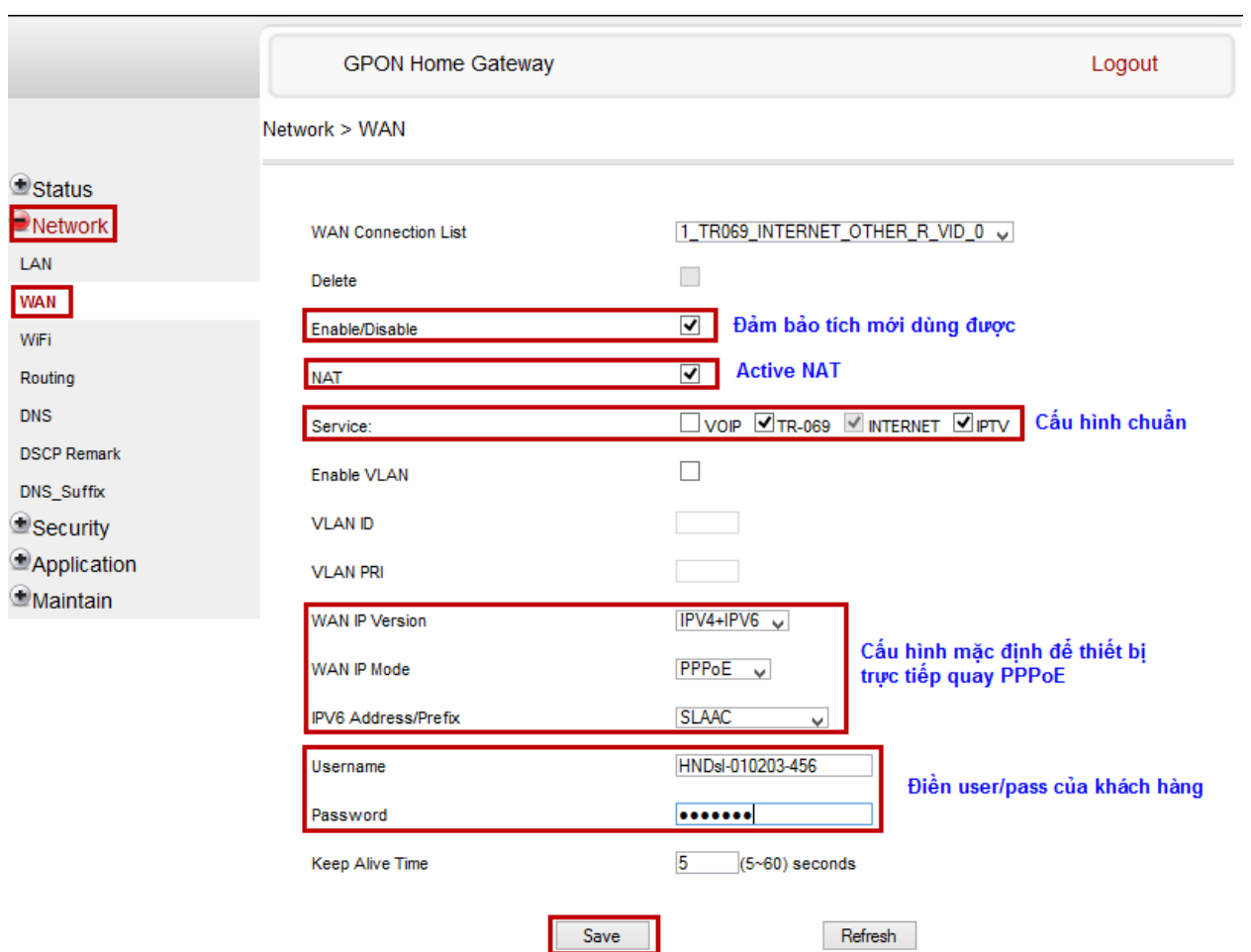